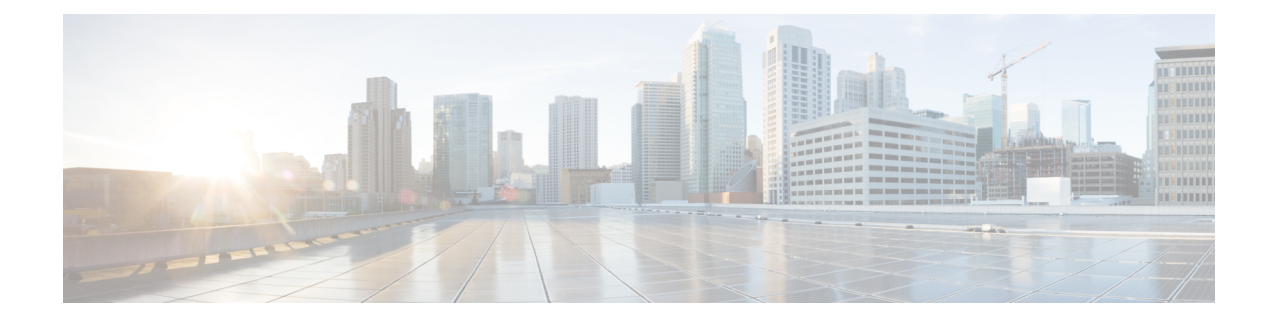

## **Sample AutoVNF VNF Configuration File**

The AutoVNF file includes all the configuration information required to deploy all the VNF components. The AutnuoVNF configuration file dictates the deployment of the AutoVNF. For information on the parameters, see the *Cisco Ultra Services Platform NETCONF API Guide*.

The file below is an example of AutoVNF configuration file to bring up the AutoVNF within Ultra M deployments based on OSP 10 and that leverage the Hyper-Converged architecture.

 $\sqrt{ }$ 

**Caution**

This is only a sample configuration file provided solely for your reference. You must create and modify your own configuration file according to the specific needs of your deployment.

```
-snip-
uas-mode standalone
nsd vpc
vld mgmt
 vl-type management
 network-instance mgmt
 !
 vld orch
 vl-type orchestration
 network-instance orch
 !
vld svc
 vl-type service
 network-instance service1
 !
 vnfd pgw
 vnf-type ugp<br>version 6.0
 version
 high-availability true
 configuration internal-network-mtu 1500
 configuration boot-time 1800
 configuration domain-name cisco.com
 configuration set-vim-instance-name true
 configuration dns-server 1.1.1.1
  !
 vld di-internal
  network-instance di-internal2
  !
 external-connection-point cf
  connection-point eth1
  ip-address 32.32.32.201
  !
  external-connection-point em
```

```
connection-point eth0
ip-address 31.31.31.110
!
vnfc em
health-check enabled
health-check probe-frequency 10
health-check probe-max-miss 6
health-check retry-count 3
health-check recovery-type restart-then-redeploy
health-check boot-time 300
vdu vdu-id em
vdu image em_image
vdu flavor em_flvor
number-of-instances 3
connection-point eth0
 virtual-link service-vl orch
 virtual-link fixed-ip 31.31.31.111
  !
 virtual-link fixed-ip 31.31.31.112
 !
 virtual-link fixed-ip 31.31.31.113
  !
 !
!
vnfc cf
health-check enabled
health-check probe-frequency 10
health-check probe-max-miss 6
health-check retry-count 3
health-check recovery-type restart-then-redeploy
health-check boot-time 300
vdu vdu-id cf
vdu image cf_image
vdu flavor cf_flavor
number-of-instances 1
volume boot cf-boot-volumes
volume storage cf-cdr-volumes
 !
 connection-point eth0
 virtual-link internal-vl di-internal
 !
 connection-point eth1
 virtual-link service-vl mgmt
 !
connection-point eth2
 virtual-link service-vl orch
 !
!
vnfc sf
health-check enabled
health-check probe-frequency 10
health-check probe-max-miss 6
health-check retry-count 3
health-check recovery-type restart-then-redeploy
health-check boot-time 300
vdu vdu-id sf
vdu image sf_image
vdu flavor sf_flavor
number-of-instances 2
connection-point eth0
 virtual-link internal-vl di-internal
 !
connection-point eth1
 virtual-link service-vl orch
```

```
\mathsf{I}connection-point eth2
   virtual-link service-vl svc
  \mathbf{I}\pm\mathbf{I}secure-token em login
password $8$DQpFSWRlPGXCsyY6z23JETYo2eCvpoP4I3htPfcI14Q=
\mathbf{I}secure-token cf login
user $8$cZSBwQoEP/iFTjZ8npYtUXiwIrRLoWbnPtDq/21zFvY=
password $8$WOnJ0Ug0tdfxsV61G59QBax2YTmqE7NZi/ATR757QgU=
\mathbf{I}secure-token scm-admin
password $8$rD300S75m+G3AYds9o86xoV921Y8/OFSIM8aQ06w9+Q=
Τ.
secure-token scm-oper
user
        $8$V2KoPEOcwgECEkv8P/UeXtG6P8r4LVWScJZlc1sBQVs=
password $8$osruKvpKho28t+InZL8fKXVgql3eMKmufLFl4MOcdC8=
\mathbb{L}secure-token scm-security
user $8$ab6FCW9tewTeRTAuobg62MHLMysv4+WJ+acPOYhkIOI=
password $8$g8QqV0KkdLH09K6A7rLDfF16g6Drrc7FFXe8LKzJo8c=
\mathbb{L}secure-token openstack
user $8$IV7e6WN+92ByeHjUsNUzavctpqYwfJi8w7iphYUkhT4=
password $8$9WRej/z1HeBDmJbsoUQEHQnP6K2f0w9q/TVz5RAvoD4=
\mathbb{L}scm scm
admin scm-admin
oper
        scm-oper
security scm-security
\mathbf{L}vdu esc
                 cisco-esc
vdu-type
login-credential esc nc
netconf-credential esc nc
image url none
flavor vepus 2
 flavor ram
             4096
 flavor root-disk 40
 flavor ephemeral-disk 0
 flavor swap-disk 0
configuration bootym
 apply-at day-zero
 source-url file:///opt/cisco/usp/bundles/vnfm-bundle/bootvm-3 1 0 116.py
 \mathbf{I}\mathsf{L}vdu em
vdu-type
                element-manager
login-credential em login
SCMscm
image url none
 flavor vcpus 2
flavor ram
              4096
flavor root-disk 40
flavor ephemeral-disk 0
flavor swap-disk 0
vdu cf
vdu-type
                control-function
login-credential cf login
```

```
image url none
 flavor vcpus 8
 flavor ram 16384
 flavor root-disk 40
 flavor ephemeral-disk 0
 flavor swap-disk 0
 ned netconf
 ned-id cisco-staros-nc
 port-number 830
 authentication cf_login
 !
 configuration staros_config.txt
 apply-at day-zero
 source-url file:///home/ubuntu/system.cfg
!
!
vdu sf
vdu-type session-function
image url none
flavor vcpus 8
flavor ram 16384
flavor root-disk 16
 flavor ephemeral-disk 0
flavor swap-disk 0
upp cores 30
upp crypto-cores 0
 upp service-mode vpc
 upp disable-mcdma false
upp disable-numa false
!
network orch
ip-prefix 11.11.11.0/24
 type vlan
dhcp true
!
volume-instance-group cf-boot-volumes
volume CF1-VOLUME-BOOT
 type LUKS
 bootable true
 !
 volume CF2-VOLUME-BOOT
 type LUKS
 bootable true
 !
!
volume-instance-group cf-cdr-volumes
volume CF1-VOLUME-CDR
 type LUKS
 bootable false
 !
volume CF2-VOLUME-CDR
 type LUKS
 bootable false
 !
!
network-instance mgmt
ip-prefix 32.32.32.0/24
 type vlan
 dhcp false
 ip-allocation-pool 32.32.32.200 32.32.32.210
 !
!
network-instance orch
ip-prefix 31.31.31.0/24
```

```
type vlan
 dhcp false
ip-allocation-pool 31.31.31.200 31.31.31.210
!
!
network-instance di-internal2
ip-prefix 192.168.2.0/24
type sriov-flat
dhcp true
gateway 192.168.2.1
vlan-tag true
vlan 2111
!
network-instance di_internal_bh
ip-prefix 36.36.36.0/24
type vlan
dhcp true
!
network-instance service1
ip-prefix 192.168.3.0/24
type sriov-flat<br>dhcp true
dhcp
vlan-tag true
         2111
!
network-instance service_bh
ip-prefix 37.37.37.0/24
type vlan
dhcp true
!
-snip-
```
 $\mathbf I$